# HURSTVILLE SENIORS COMPUTER CLUB

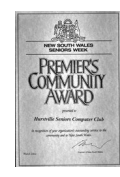

[www.hurstvillescc.org.au](http://www.hurstvillescc.org.au/) "keeping up with our grandchildren" NEWSLETTER September 2015

[Member of ASCCA](http://www.hurstvillescc.org.au/)

Australian Seniors Computer Clubs Association

**………………………………………………………………………………………………………………** Hurstville Seniors Computer Club Committee - 2015/16 President Vice-President **Secretary Treasurer** Geoff Civde Samuels Bevan O'Brien Turton **Committee Members** Robin Shirley Ted Bevan Boxhall Crichton Marvann Marilyn Mervyn John Paterson Richardson Shortland Larsson

# **CLUB NEWS**

At our Annual General Meeting in August, the election of committee members for 2015/16 was conducted by David Linden, the Manager of Community Services for Hurstville City Council.

We thank these members for volunteering to accept committee responsibilities and, in particular, welcome Maryann Paterson and Mervyn Larsson as newcomers to our committee. We wish all our committee members well in their deliberations.

**All tutors are invited to attend this month's Committee Meeting at 10:00 am on Wednesday 30 September 2015.**

# **SEPTEMBER MEETING**

**Mark Young**, ASCCA's Technical Officer, Trainer and Webmaster, will be our guest speaker in September, talking about Windows 10.

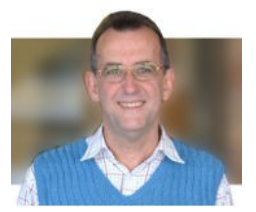

Since its launch on 29 July 2015, Microsoft's Windows 10 operating system has been installed on an estimated 14 million computing devices, and has received generally positive feedback. With his broad network of contacts in ASCCA member clubs, Mark is in a good position to tell us what to expect in making the change to Windows 10.

# **SHORT COURSES - OCTOBER 2015**

# **"DIGITAL CAMERA BASICS"**

from 1:00 pm - 2:00 pm on three consecutive Wednesdays, commencing on 7 October 2015.

This workshop will explore digital camera controls and settings, taking photos and transferring them to a computer.

Contact: Geoff Turton.

Email: geoffrosst@gmail.com

## **PRESIDENT'S REPORT**

**A summary of the President's report** to the 2014/15 Annual General Meeting follows:

I would like to welcome David Linden, Manager of Community Services for Hurstville City Council, members and guests and thank you all for coming.

Thank you to everyone whose enthusiastic contributions have helped to make 2014/15 another successful year for our Club:

David Linden and Brenda Eggleton from Hurstville City Council for their continued valuable support,

James Kelly and staff at Owen Hodge Lawyers for printing our monthly newsletters,

Sunny Liang from Step One Technology for his support and generosity over the years,

Irene Ramsay for looking after the membership (During the past year the waiting list has been significantly reduced and we now have approximately 27 members on the waiting list and 226 paid up members),

Lilly O'Brien for doing an exceptional job as Secretary, in addition to tutoring on Thursdays and running short courses,

Geoff Turton for his tremendous job as our Treasurer, in addition to his roles as Digital Imaging Group leader, presenter of various short courses and newsletter editor,

Fred Scott, Ted Crichton, Sylvia Moores and Irene Ramsay for their roles in the newsletter production and distribution process,

Graeme Gavin for auditing our financial records,

Fred Scott, our web master and Web Interest Group leader and presenter of Family Tree Maker workshops,

John Shortland, leader of the popular Genealogy Interest Group,

Ted Barnett, Video Editing Group leader,

Ted Crichton as leader of the Monday Technical Group and the team who maintain the Annexe computers,

Elsie Elliott, Irene Ramsay, Marilyn Richardson Geoff Turton and Ted Barnett for maintaining the computers at 91 Queens Rd,

Vince Blayney for his recently introduced and popular service of assisting members with their computer problems in the Annexe on Mondays,

Don Zerafa for co-ordinating reintroduction of the "My Life Before Computers" ten minute talks by members at our monthly meetings,

Ray Sarchfield, John Shortland, Geoff Turton and Shirley Boxhall for their roles as head tutors and all those members who volunteer their time for the essential task of tutoring,

Marilyn Richardson, in addition to tutoring on Fridays and providing tutor training and course material, in her role as Tutor Team Leader, oversees computer hardware installation and maintenance at 91 Queens Rd, and

All the members who volunteered for the many duties and tasks needed to run the Club, such as putting out the chairs, collecting the projector, setting up the tables, meeting and greeting, creating and laminating certificates, catering **and** reserving a car space for our guest speakers.

Two members of the committee resigned this year. Margaret Butt, who served as head tutor on Tuesdays and, as a member of the committee for many years, was responsible for ordering stationery. Mary King, who joined the Club as a tutor and became a Committee Member in 2013 also did an excellent job finding and booking speakers for our monthly meetings. We thank both Margaret and Mary for their valuable contributions to the Club.

Last but not least I thank the Committee members for their enthusiastic cooperation in working for the benefit of the entire Club. It has been a pleasure to work with them throughout what has been a very successful year and I look forward to working with the new Committee in 2015/16 to keep providing a wonderful service to the Seniors of our Community.

#### **TRY OUT WINDOWS 10**

A convenient way to check out Windows 10 without a full installation is to run it in what is called a "virtual machine". In operation, a virtual machine looks like a window on the desktop in which an operating system is running, quite independently of the main operating system of the computer. So you could have a virtual machine running Window 10 on the desktop of a Windows 7 computer, for example.

Normally, setting up a virtual machine is far from trivial, however Microsoft has simplified the installation to a few clicks by bundling a virtual machine with a number of operating systems, the aim being to encourage developers to test different versions of Internet Explorer. The operating systems available are XP, Vista, Win7, Win8, Win8.1 and Win10. The download page is:

**<http://dev.modern.ie/tools/vms/windows>**.

**"Microsoft Edge on Win10"** on **VMWare** is a good selection to use. After clicking the download button it is time to have a leisurely morning tea while the 5GB file downloads. The file can then be unzipped to a temporary folder, the OVF File double-clicked, "Import" selected and the rest is automatic. After the instructions in the opening screen have been read, the desktop background can be changed in the usual way.

Another option is to install XP in another virtual machine to run favourite programs which no longer work in Win8 or Win10.

The operating systems supplied this way are evaluation versions which expire after 90 days. After this time the virtual machine can be deleted and re-installed provided the downloaded file has been saved.

To make life easier, a shortcut can be created for "**C:\Program Files (x86)\VMware\VMware Player\vmplayer.exe**" *Contributed by Fred Scott*

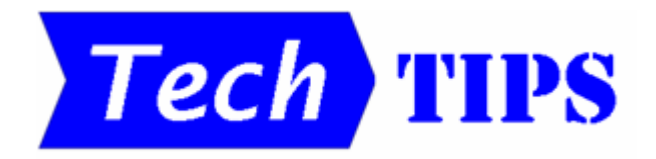

## **Nudging Objects**

It is possible to insert a range of objects into Microsoft word, Excel and Powerpoint documents, including pictures, text boxes, shapes and WordArt, etc.

When an object is inserted it is usually moved into position with the mouse. However, when an object is selected, it can be nudged very precisely with the arrow keys. A single press of an arrow key will move the selected object by one pixel in that direction. (Note: In Powerpoint, if the drawing grid is turned on, you need to hold down the **Ctrl** key while pressing an arrow key to achieve successive single pixel movements).

#### **WINDOWS 7, 8.1 & 10 SIMILARITIES**

The Start menu/screen is the customary access point to programs, files and computer control features for Microsoft Windows operating systems. However, Windows 7, 8.1 and 10 share several other options in common to access a computer's features and being aware of these can make your transition from one Windows operating system to another a little less intimidating.

**1. Right-clicking on the W8.1 or W10 Start button** displays a menu for quick access to various system tools and settings, similar to some of those found on the right-hand side of the Windows 7 Start menu.

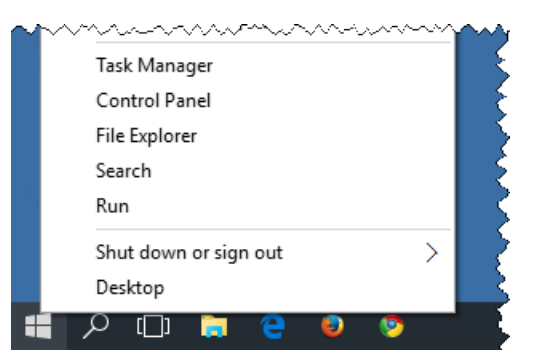

**2. Windows Start search** is a useful way to quickly find a program, file or folder within a W7, 8.1 or 10 computer.

Click on the Start button, or press the **Win** key, and start typing the name of the program, file or folder you are looking for, then click on that name in the list of search results displayed.

**3. Many keyboard shortcuts** are common to Windows 7, 8.1 and 10, including:

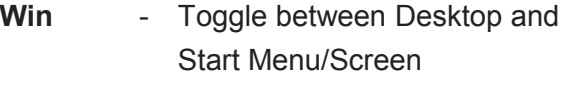

- **Win+E** Start Windows/File Explorer
- **Win+D** Minimise all open windows to task bar. Press again to restore previous state.
- **Win+L** Lock the keyboard/computer
- **Win+P** Choose presentation display mode
- **Alt+Tab** Cycle through open programs on task bar
- **Alt+F4** Close open programs, then display power down options

A comprehensive collection of keyboard shortcuts for Windows 7, 8.1 and 10 is available at **<http://www.shortcutworld.com/>**

# **THE CLUB 4**

The Hurstville Seniors Computer Club was formed in April 1998 to teach Seniors how to use computers. Clubrooms are in premises provided by the Hurstville Council in the Hurstville Seniors Centre, and in an Annexe in the MacMahon St. building. Tuition is held during week-days in an informal atmosphere - cost being a minimum. We are an entirely voluntary organisation, the aim being to help fellow Seniors.

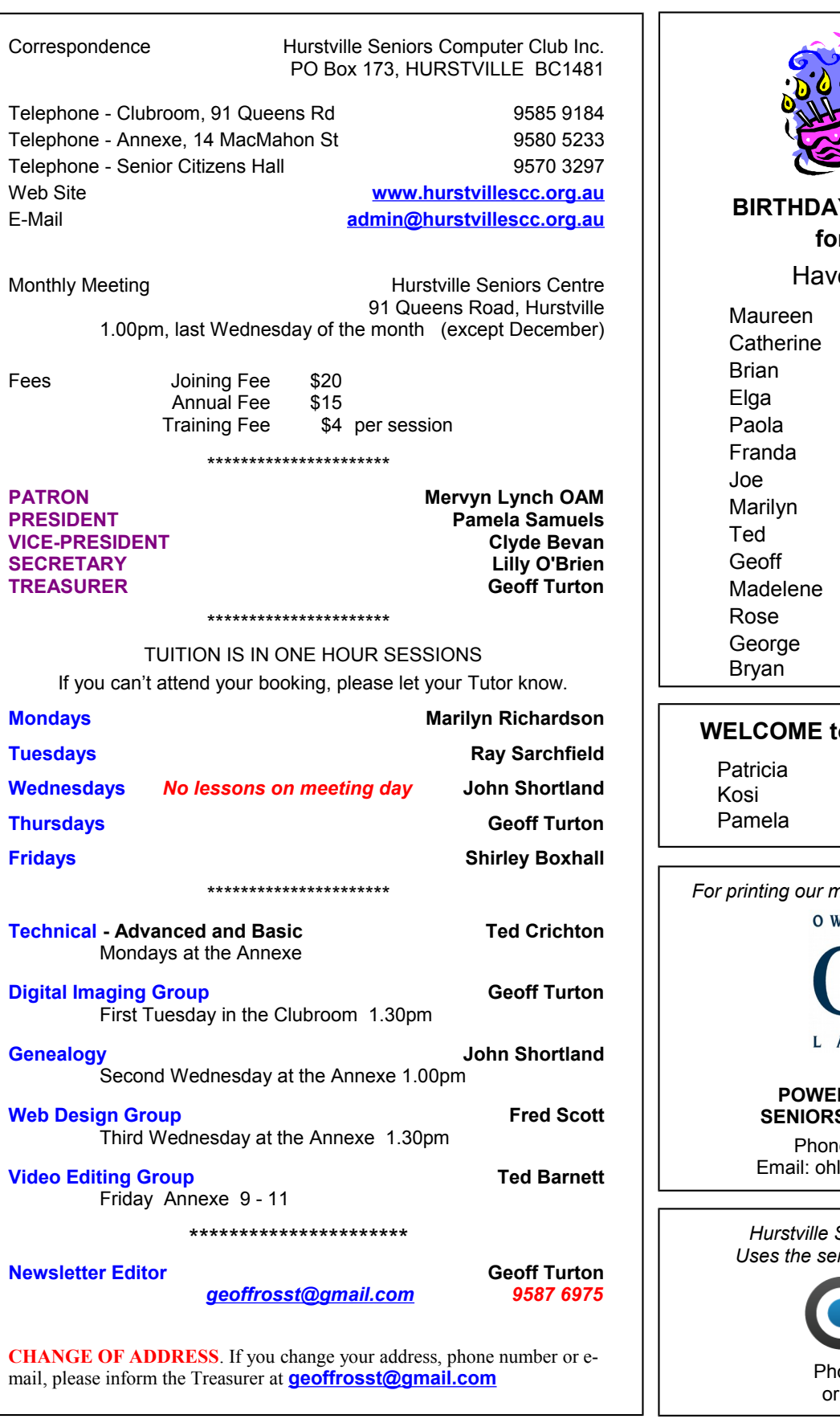

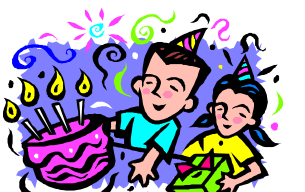

# **Y BOYS and GIRLS for OCTOBER**

e a great day!

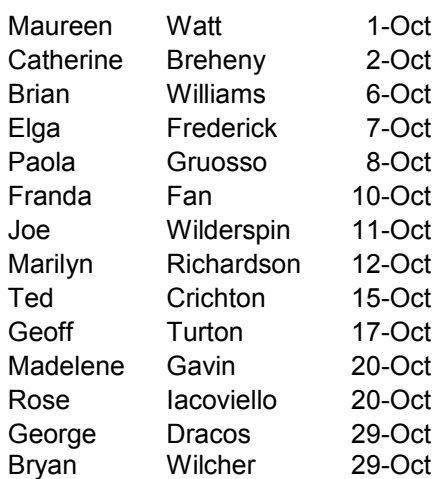

#### **WEW MEMBERS**

Webber Noumoski Middleton

*For printing our monthly newsletters, we thank:*

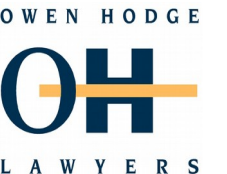

**WILLS RS OF ATTORNEY S LAW AND ESTATE** 

e: (02) 9570 7844 l@owenhodge.com.au

*<u>Seniors Computer Club</u> Uses the services of Sunny Liang at:*

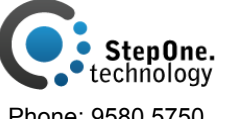

one: 9580 5750 0416 187 116

**The Hurstville Seniors Computer Club Inc. takes no responsibility for the views expressed in articles, extracts thereof or advertisements. The newsletters are intended to relay information only, not give specific advice or recommendations.**